Vážení rodiče,

nabízíme Vám pár informací pro lepší orientaci v programu Bakaláři v **mobilní aplikaci i rozhraní**.

## **Mobilní aplikace**

#### **Omluvení absence**

Vyberete "Komens", vpravo dole ťuknete na "modré kolečko s tužkou". Vpravo u textu "Obecná zpráva" rozbalíte nabídku a vyberete "Omluvení absence". Vyberete data absence a do "Textu zprávy" napíšete konkrétní omluvu s klasickými komunikačními pravidly. Vpravo dole pak potvrdíte symbol, tím zvolíte odeslání.

#### **Obecná zpráva** - využití místo e-mailové zprávy

Pokud zvolíte v "Komens" možnost "Obecná zpráva", v řádku níže vyberete, zda je zpráva určena pro ředitelství, mne (učitele dané třídy) nebo některému z učitelů na naší škole, můžete napsat zprávu nahrazující e-mail.

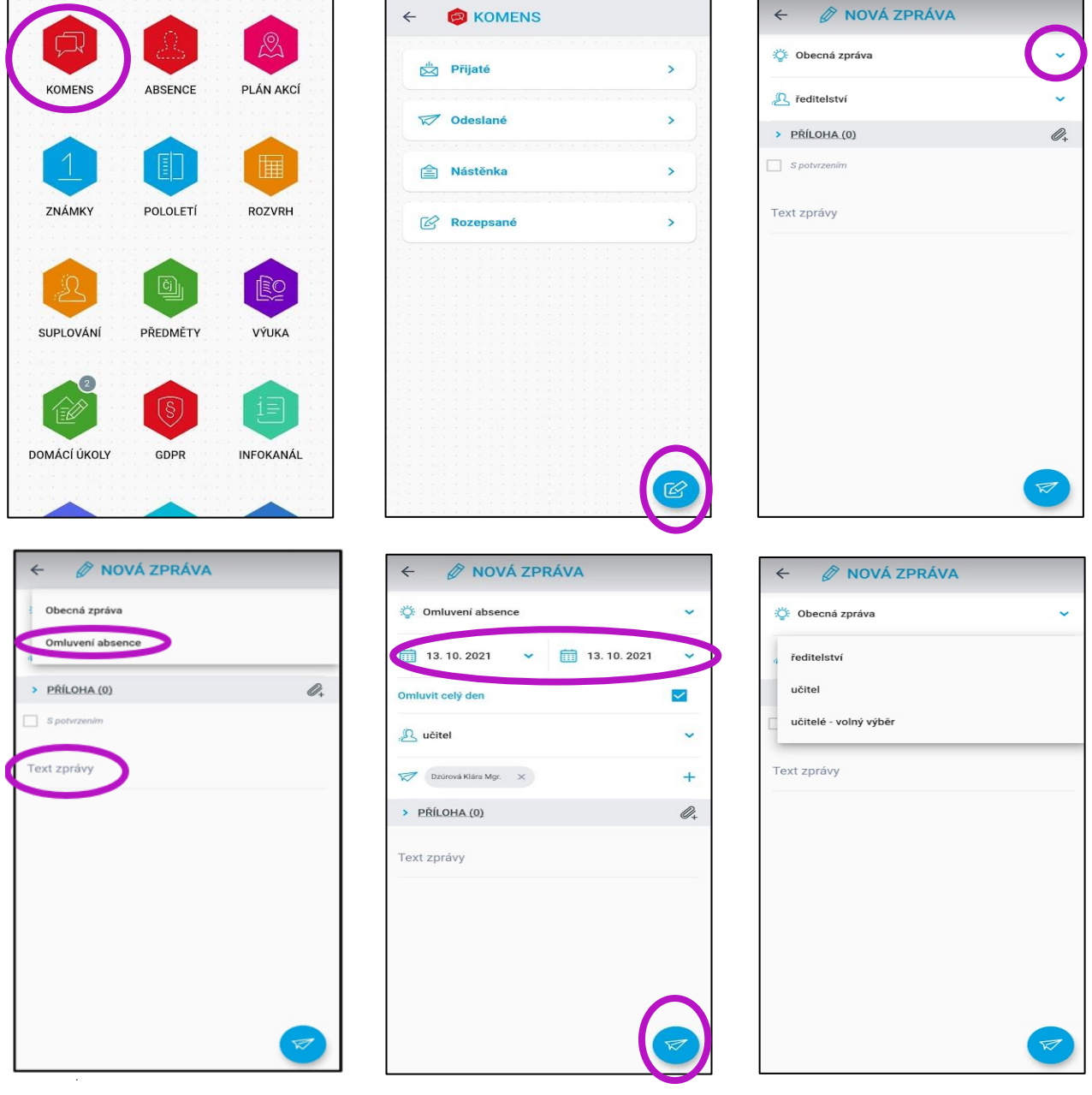

## **Přehled učiva**

Rozkliknete-li záložku "Výuka", vpravo na konci řádku klepnete na zobrazený symbol a vyberete daný předmět, zobrazí se Vám přehled učiva v jednotlivých hodinách vybraného předmětu. Máte tak přehled, co se ve škole probíralo, jaké učivo a na jakých stránkách v pracovních sešitech děti pracovaly.

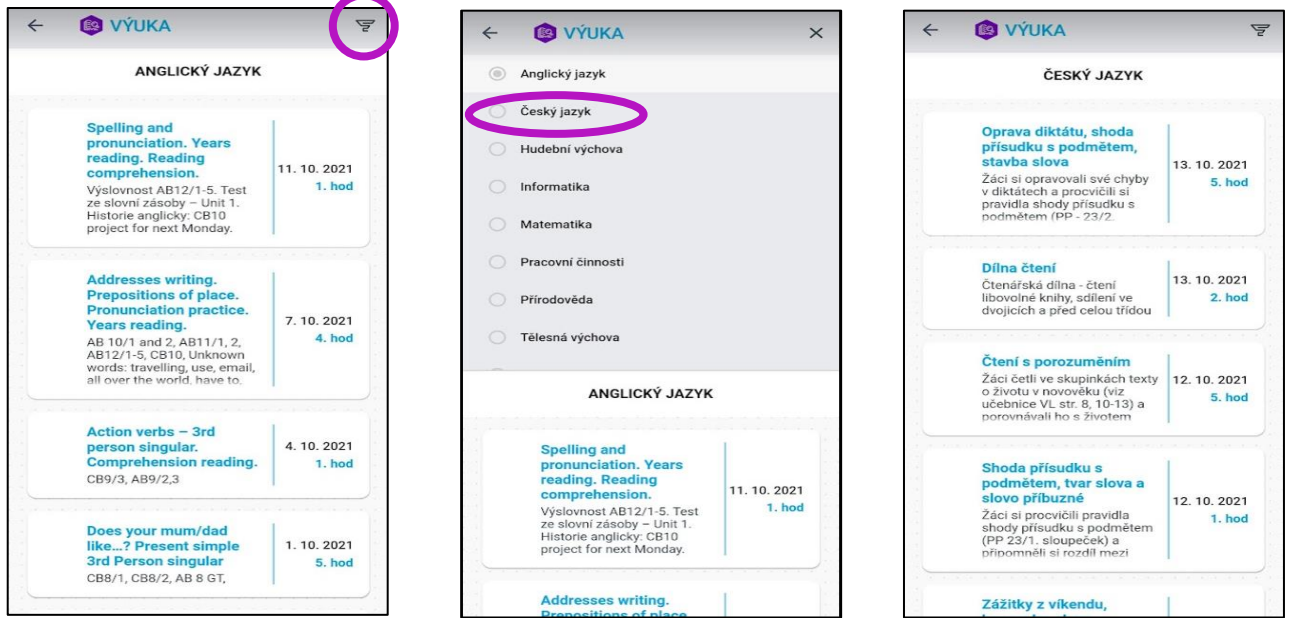

# **Domácí úkoly**

V záložce "Domácí úkoly" máte přehled zadaných úkolů svých dětí, pokud jsou ve třídě zadávány.

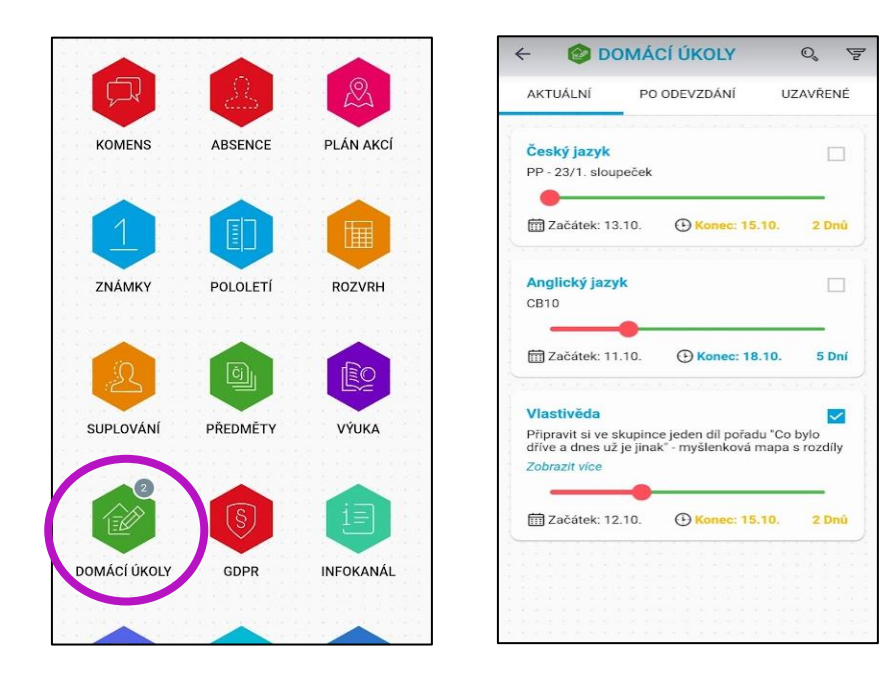

# **Webové rozhraní**

Máte-li data, můžete se přes mobilní aplikaci přepnout na webové rozhraní, kde je orientace ještě snadnější. Pro přepnutí na web kliknete vpravo nahoře na modrou ikonu se symbolem "Bakalářů". Ikona vlevo nahoře Vám pak ukáže nabídku možností – výuka, komens apod. Pod nabídkou "Výuka" se krom mnoha dalších dostanete k možnosti zvolit "Domácí úkoly"

nebo "Přehled výuky". V levé liště také naleznete možnost "Komens" s možností poslat zprávu.

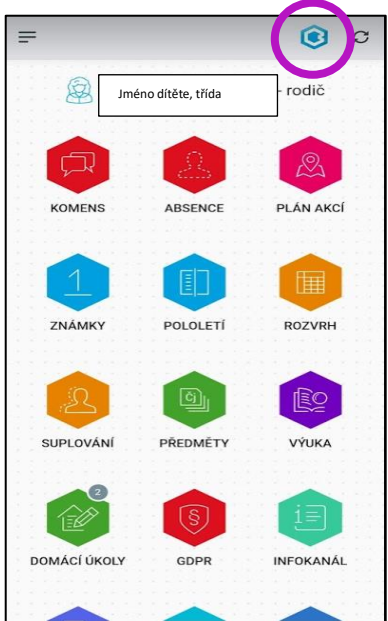

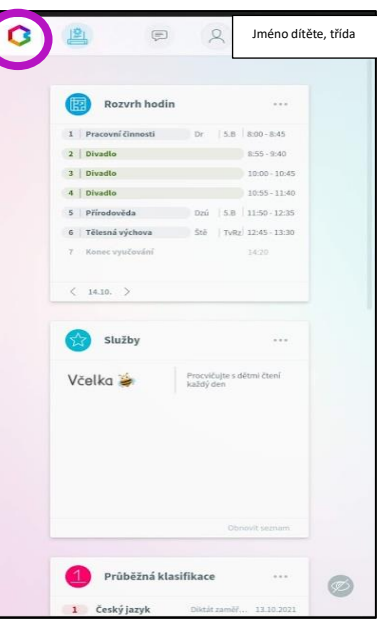

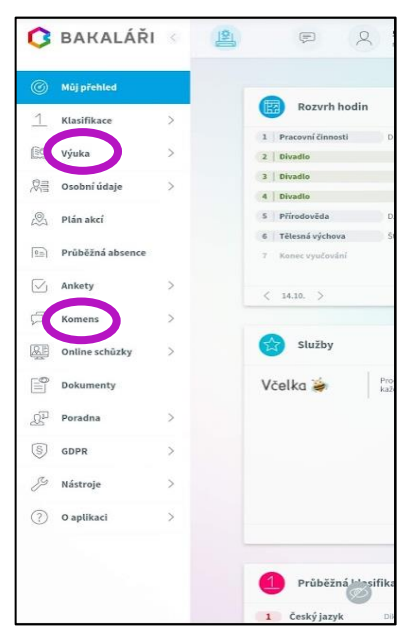

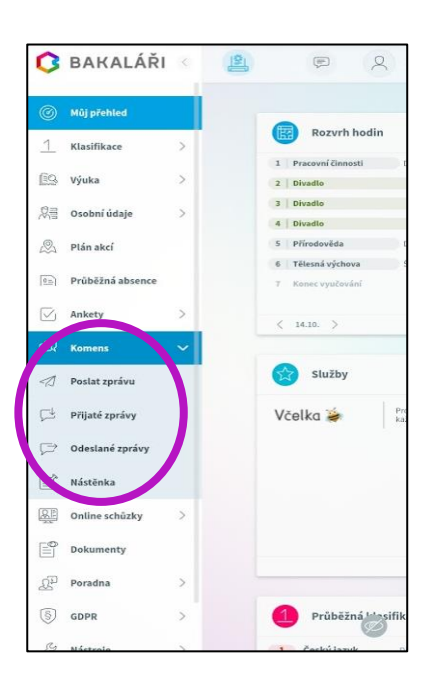

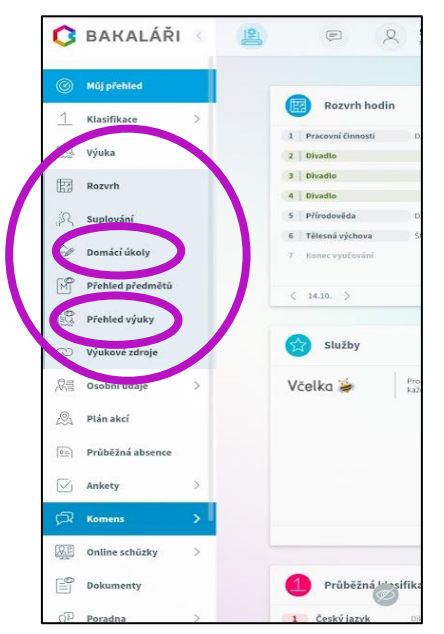